## **Welcome to Fort McMurray Public School District's Job Connect Site**

Please click on **View** to read the details of the job posting that you are interested in.

When you are ready to apply for a posting click the yellow **Apply** tab and sign into the site.

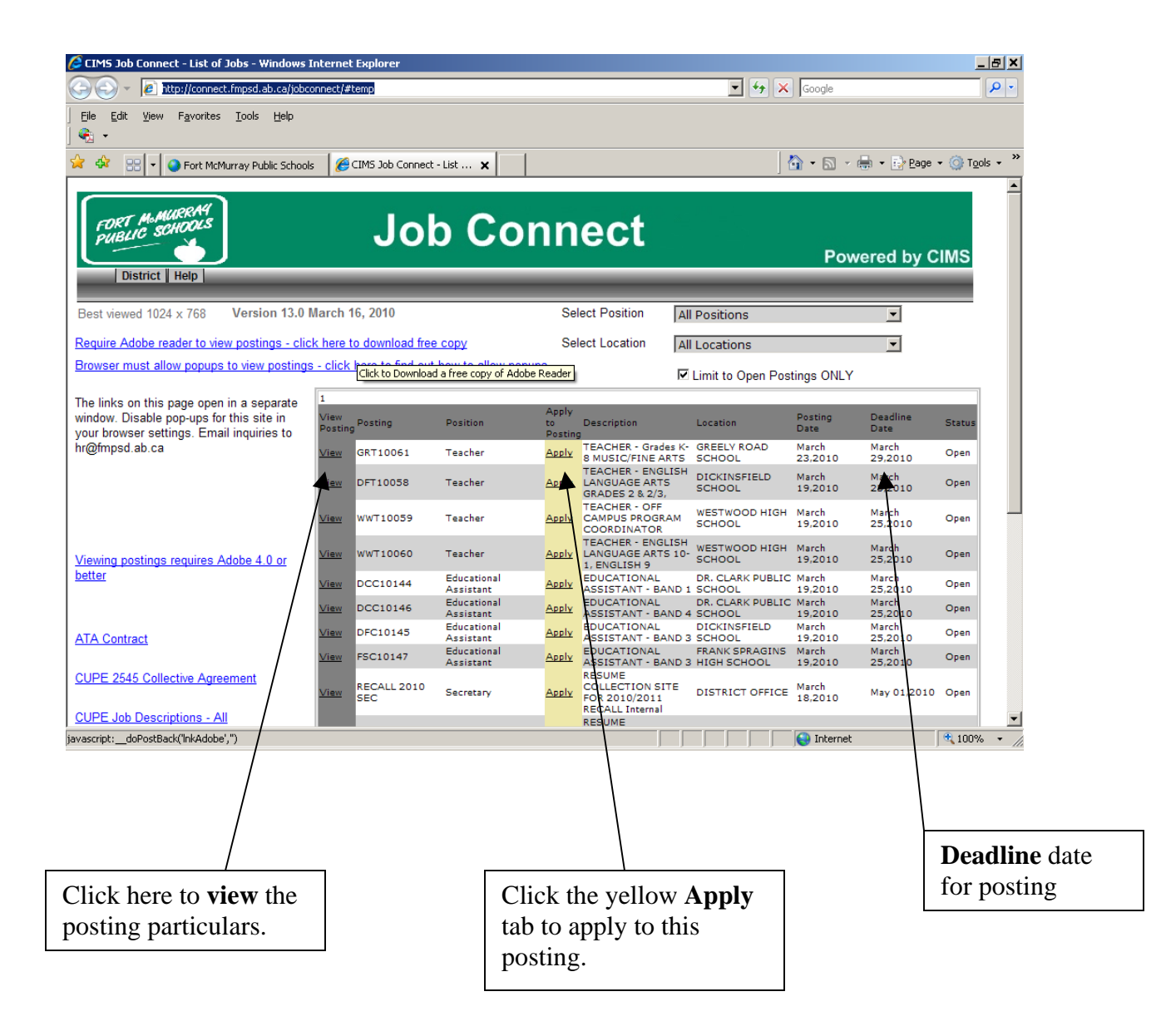

**Internal Applicants:** You will sign in using your employee number and birth date.

**External Applicants:** You will sign in using your SIN number and birth date.

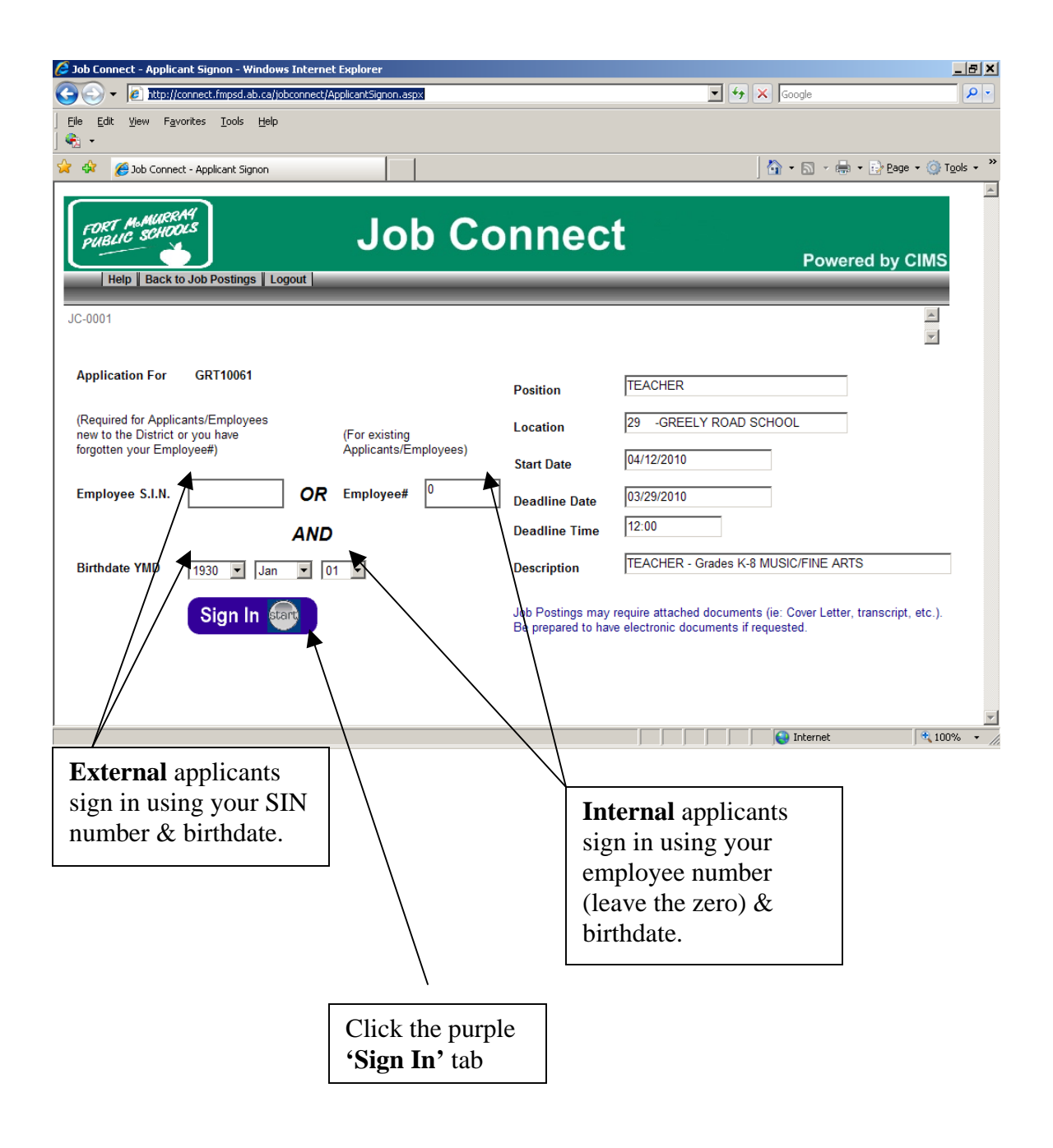

Once you have signed in you will come to your main page.

New applicants will have to fill out the information on this main page by all the red asterisks. If you want an email confirmation of your application you will have to fill in the email address as well.

Internal applicants will see that their information is already filled in. If you need to make changes to your address or phone number you can do it here or in Employee Connect. Make sure you click the purple 'Save' tab if you make changes.

The right side of the screen has the word **'Required'** in red. This list tells you what is required in order to apply for this position. You will need to read the **Instructions** and **Declaration** first. Usually you will have to supply 3 references, a resume and cover letter. Some postings may require certificates and transcripts.

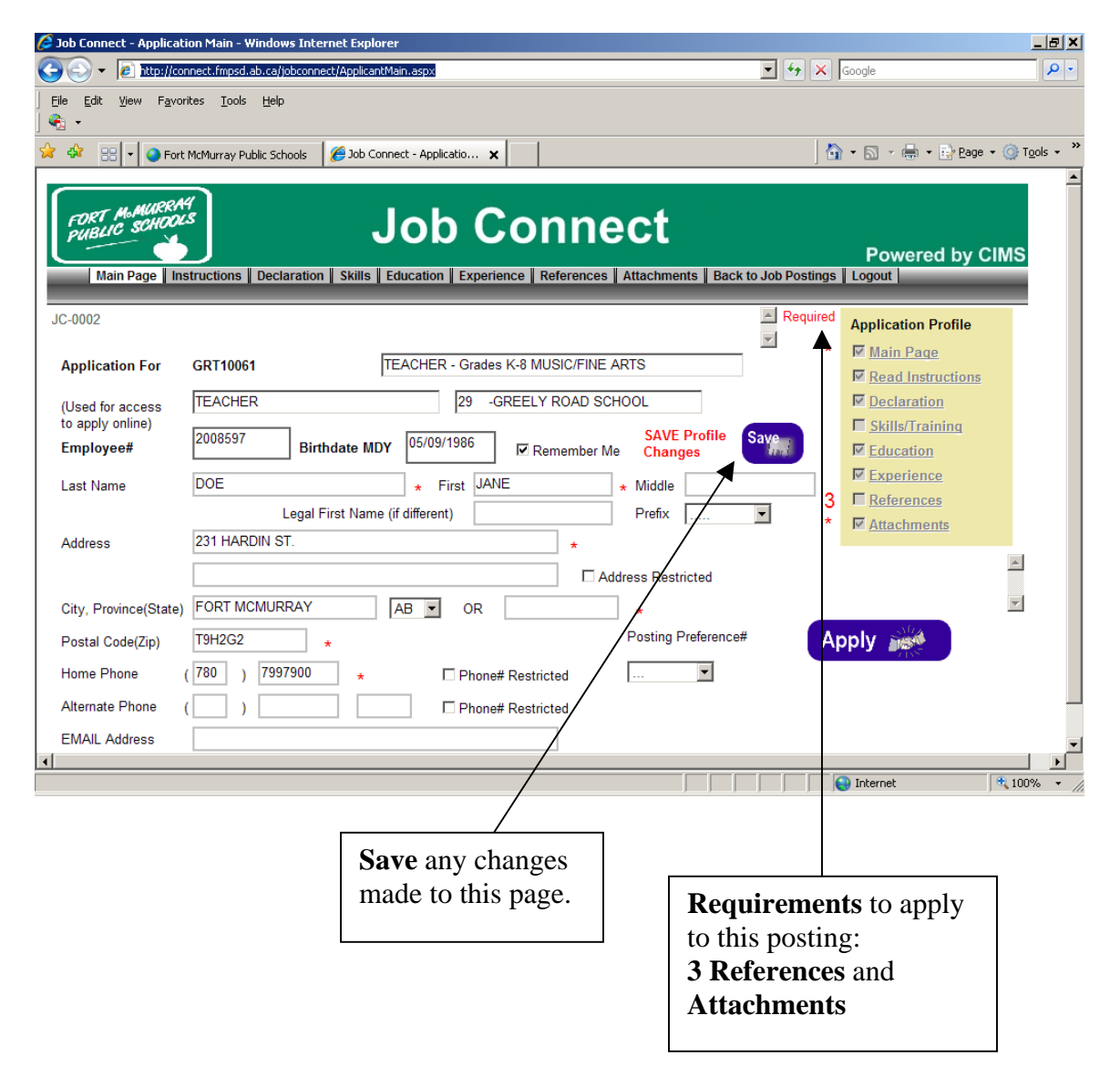

You will have to click on the grey **'Reference'** tab at the top to input your 3 references.

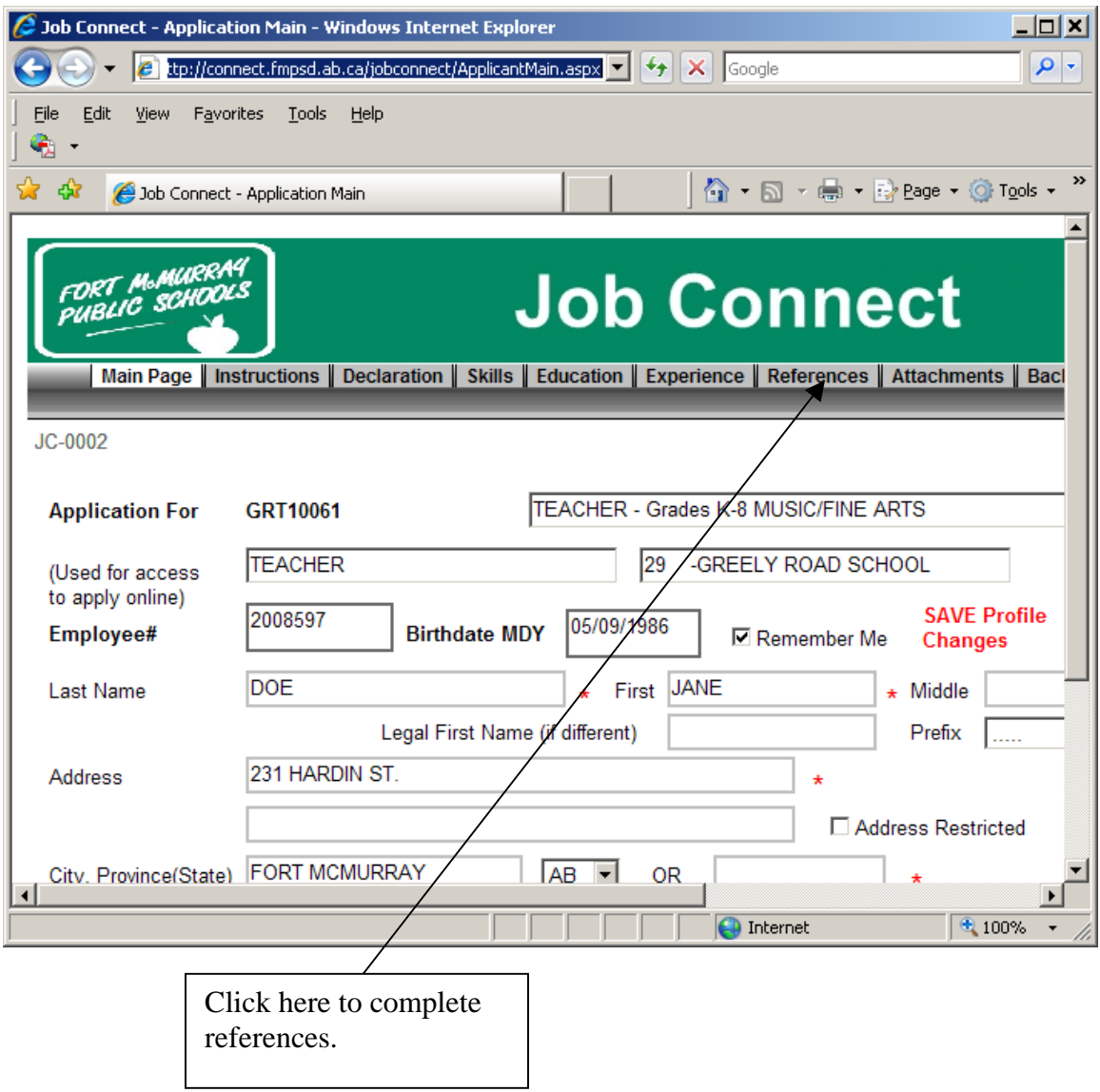

Click the **'Select'** tab on the left and fill in your references. (3 required)

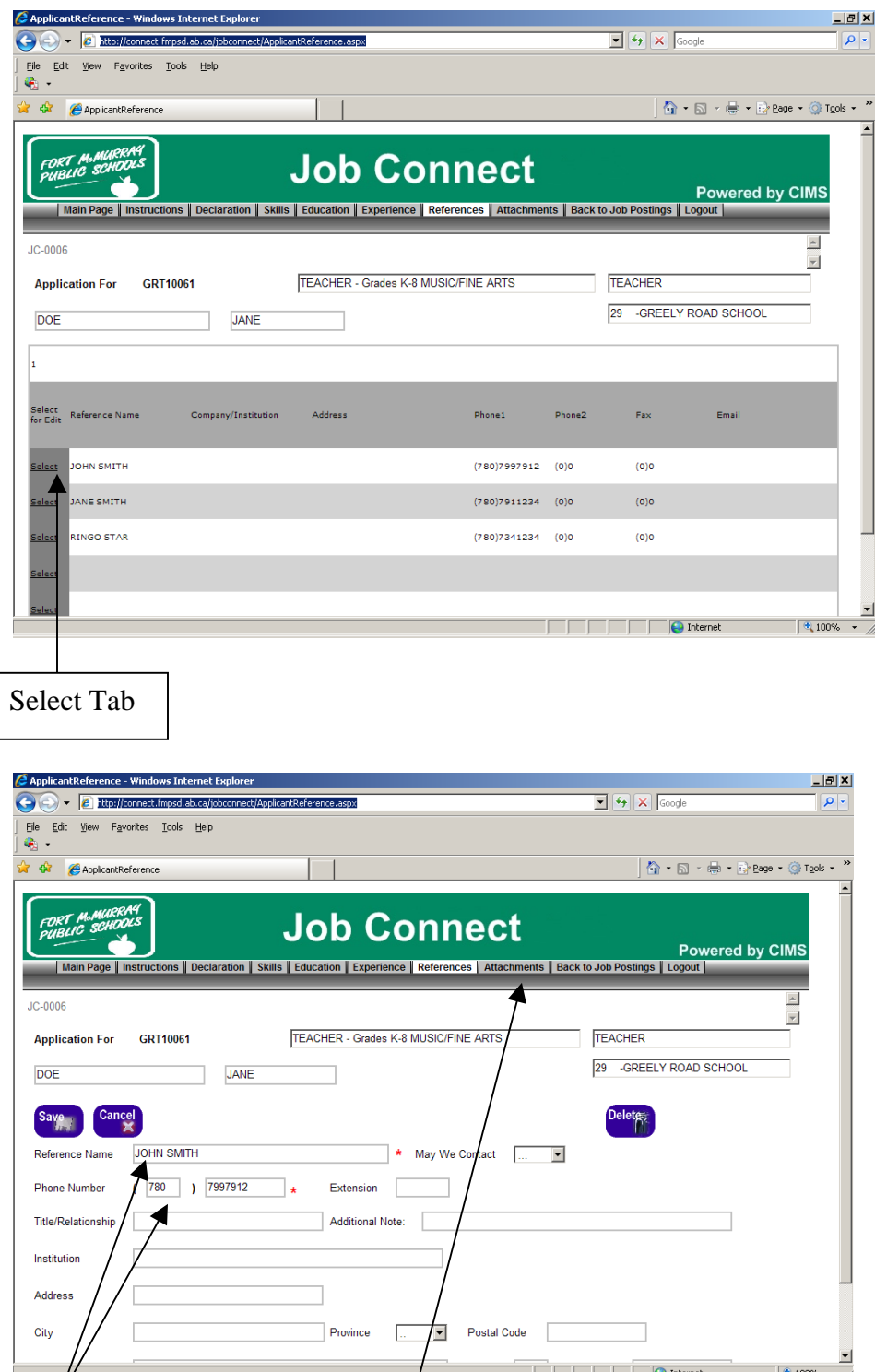

Fill in the name and phone number for your reference. That is all that is required. Then click the **Save'** tab. Do this for each reference. Then go to **'Attachments'.**

**Attachments** is where you will upload your resume and cover letter and any other required documents that have a red asterisk next to them.

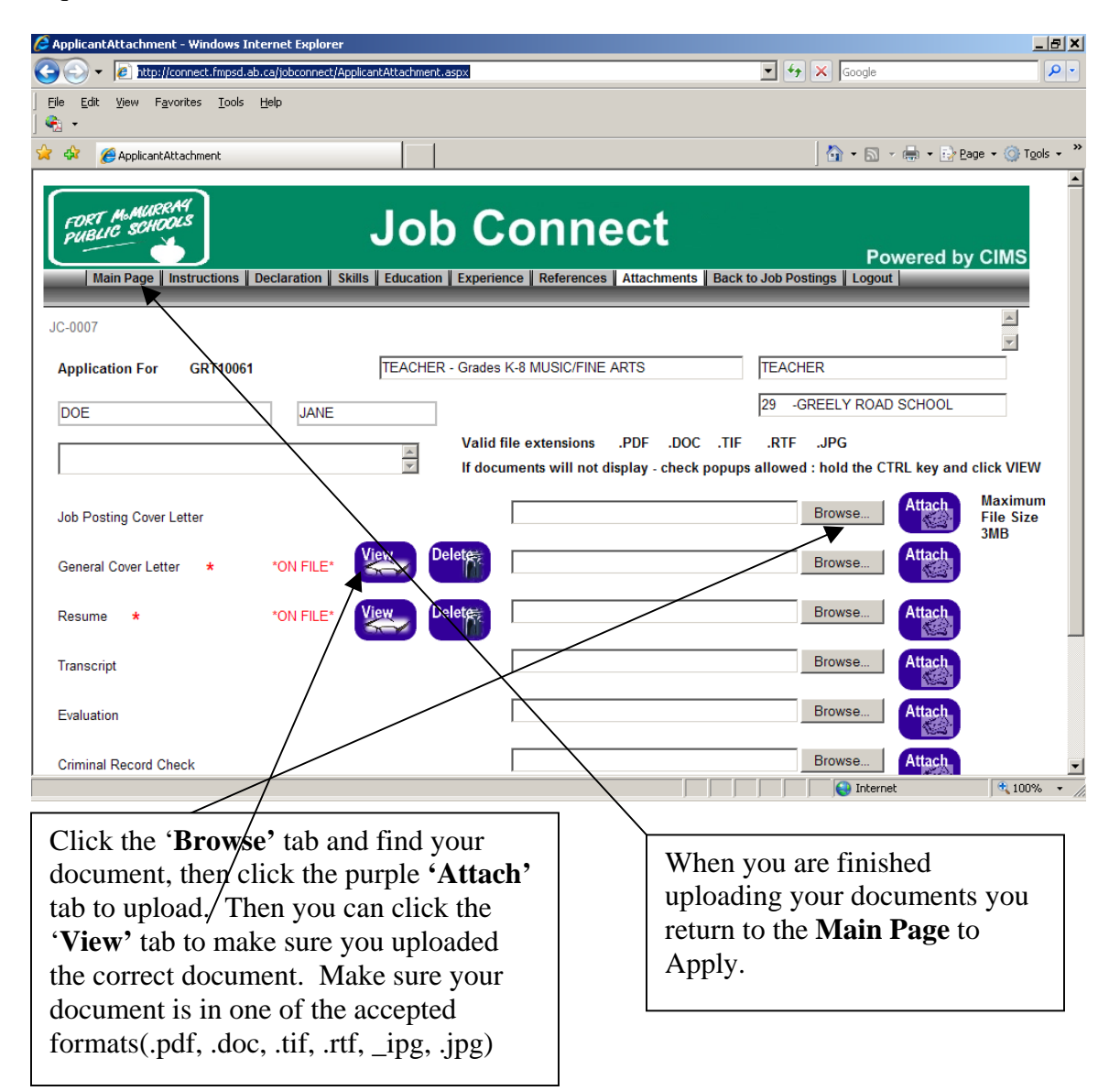

When you return to the **Main Page** click on **'Apply'** and you will see a message letting you know if you have successfully applied. An email confirmation will be sent to your email as well to confirm your application.

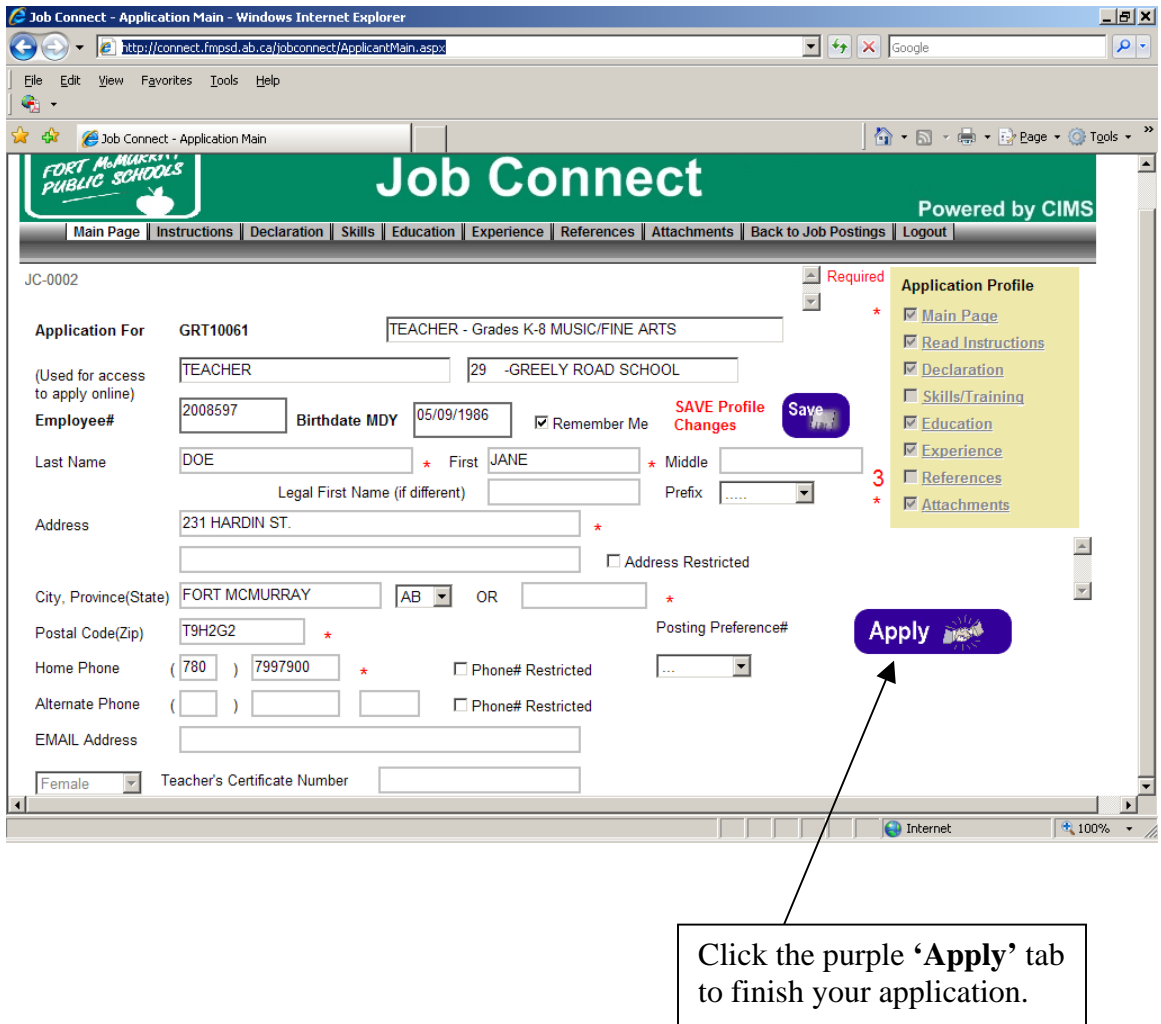

You will get this message when you have applied successfully. If you did not complete the required references or documents you will get a message telling you what you are missing.

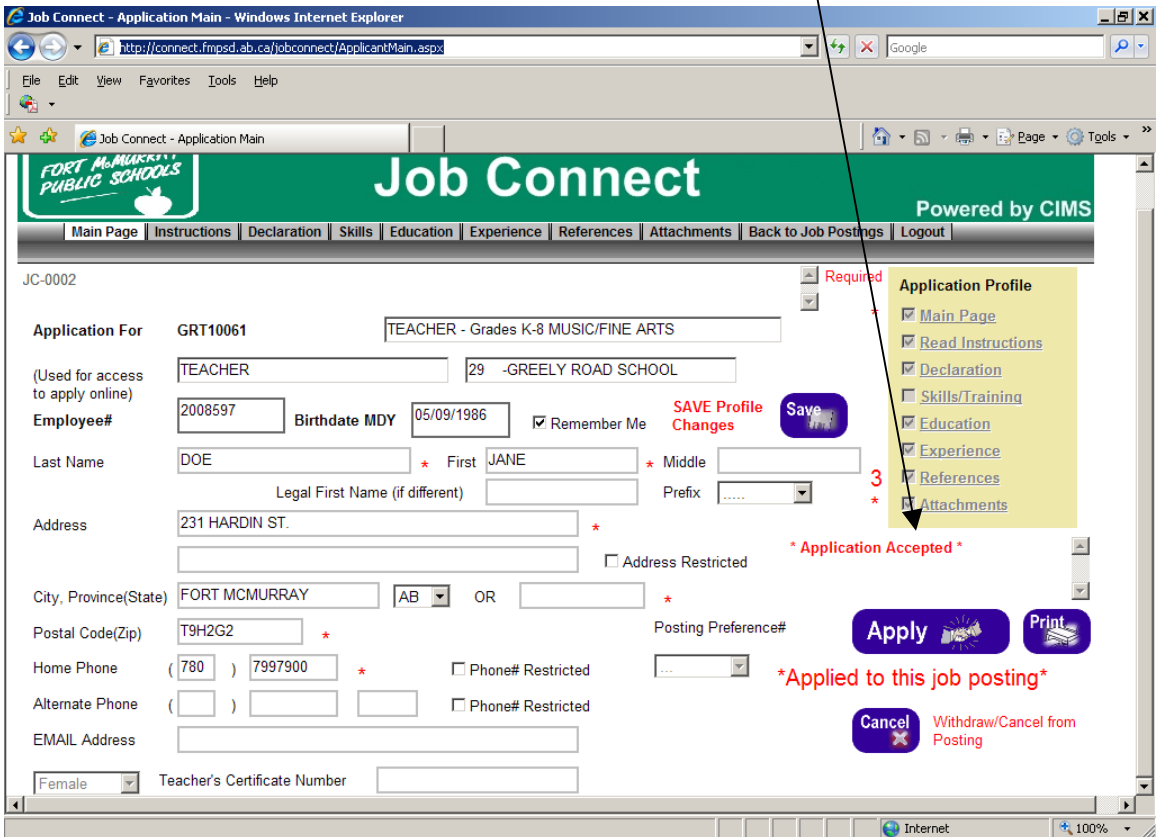

**Thank you for applying to the Fort McMurray Public School District.**